## TA Triumph-Adler – Utax

Zählerstandsabfrage

## DC 2045 / DC 2055 – CD 1045 / CD 1055

- a *Anzeigen des Zählerstands:*
- 1a) Frontklappe öffnen und den Totalzähler links oben ablesen.

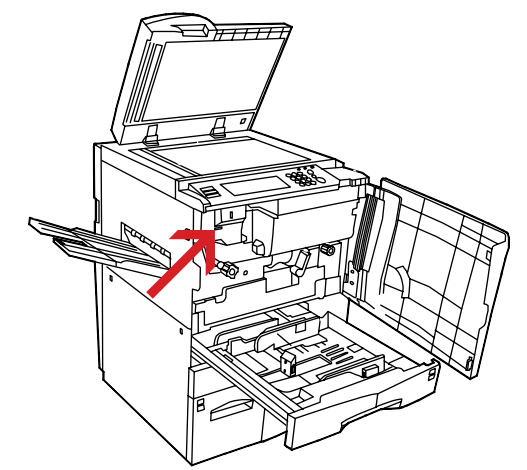

## b *Ausdrucken des Zählerstands:*

1b) Die Taste  $\lceil * \rceil$  (rechts neben dem Touchscreen, über der Zifferntaste 1) drücken, um das Systemmenü zu öffnen.

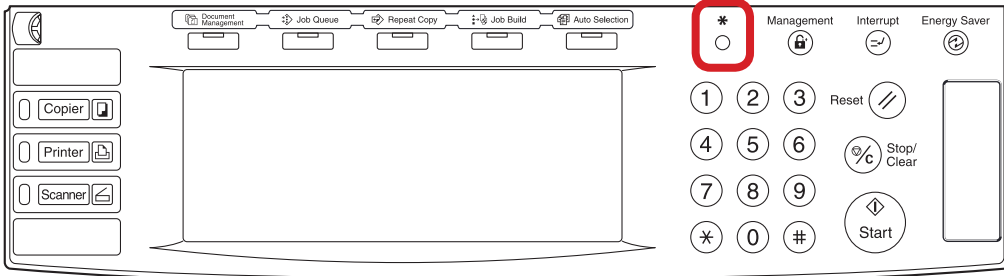

2b) Auf dem Touchscreen auf *[Formular drucken]* drücken.

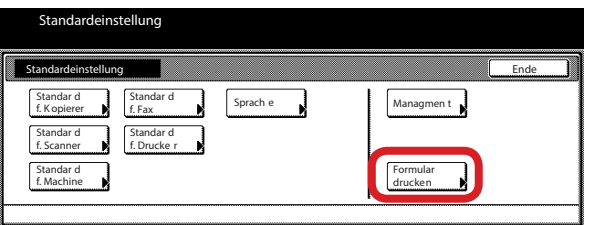

3b) Den Administrator-Code "6482" über die Zifferntastatur eingeben.

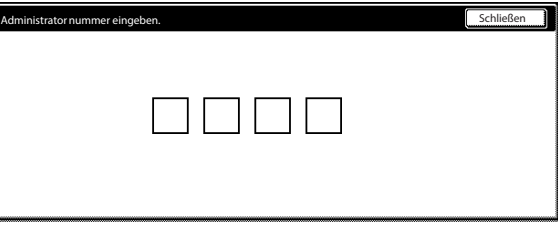

4b) Auf *[Zählerbericht]* drücken, um den Bericht auszudrucken.

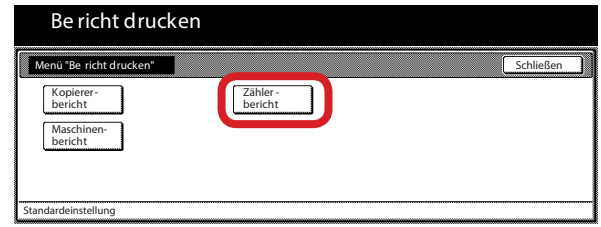

5b) Der Gesamtzählerstand wird unter dem Abschnitt "Total Count" aufgeführt.

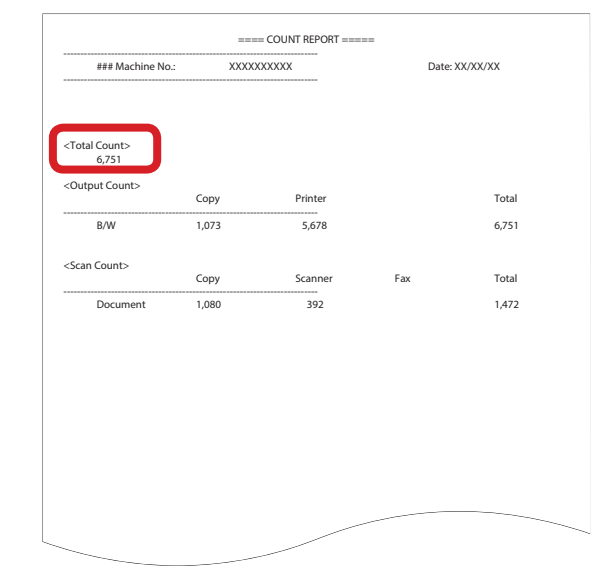